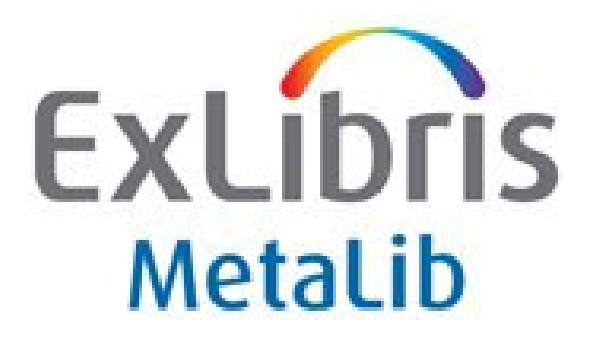

# MetaLib User Experience

# Implementation Examples

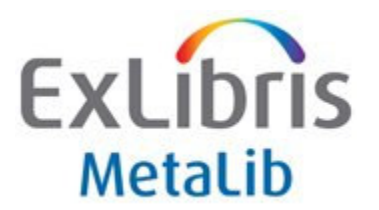

### Simple Customizations

Text, icon, CSS, and banner changes; few or no HTML changes

#### Chicago School of Professional Psychology

http://metalib4.exlibrisgroup.com:8343/ Focus on metasearch module, "Pick 15" subcategory

 InterAmerican Development Bank http://metalib2.exlibrisgroup.com:8333/V/

Customized database icons

 Kansas City University of Medicine and Biosciences (KCUMB) http://metalib4.exlibrisgroup.com:8344/

 Macalester College – CLIC Consortium http://metalib4.exlibrisgroup.com:8338/V Focus on basic searching; single category approach

College of France http://bude.college-de-france.fr:8331

# University of Southern Mississippi

http://metalib2.exlibrisgroup.com:8335/

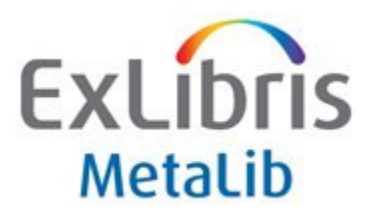

### Standard Customizations

Text, icon, banner changes; removing modules; CSS changes; some HTML changes.

#### Northwestern University

http://er.library.northwestern.edu/

Starts at the MetaLib 'Home' page, customized to include descriptions of each module

#### ASBE

http://metalib.unisi.it:8331/ CSS changes; translation

#### University of Salford

http://miranda.salford.ac.uk/

Customized 'Home' page to describe each module, customized icons and CSS.

#### University of Oregon

 http://metalib.uoregon.edu:8331/ CSS and icon changes; new types; print indexes in Find Database

#### Syracuse University (ASP)

http://metalib4.exlibrisgroup.com:8337 Hosted MetaLib implementation with a local CSS sheet

#### Seneca University

http://metalib4.exlibrisgroup.com:8342/ Customized CSS, example searches, customized icons

#### Queen Mary University

http://metalib.library.qmul.ac.uk/ Customized CSS, short instructions for users

#### Springfield College

http://metalib5.hosted.exlibrisgroup.com:8339/ Steps 1,2,3 in MetaSearch, CSS customizations

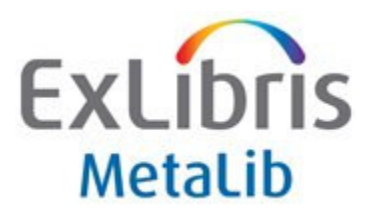

### Complex Customizations

Text, icon, CSS, and banner changes; extensive HTML changes; objects rearranged

#### Boston College

#### http://databases.bc.edu/

Significant CSS changes; significant changes to Categories in Find Database;

MetaLib replaced a separate A-Z database list (see 'Online Databases' which is BC's MetaLib's Find Database); All of BC's resources are visible within MetaLib even if the resource is not accessible for federated searching

#### Max Plank Virtual Library

http://vlib.mpg.de/ Highly customized metasearch module

#### University of Montreal

http://opurl.bib.umontreal.ca:8331/

Highly customized Find Database module; extensive help and notes for user

#### University of Wisconsin – Madison

http://library.wisc.edu/ Click on E-Resource Gateway and select Guest access Extensive changes to HTML and CSS

#### Yale University

#### http://exlib2.library.yale.edu:8331/

Home page is set to Find Database module with Resource Pointers, including a recommendation if the patron is not sure where to start research process

#### **KOBV**

#### http://vs13.kobv.de

Focus on metasearch module, highly customized HTML and CSS, customized help

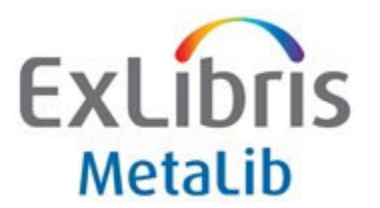

### MetaLib Integration with Library Websites

Integration is achieved through external search boxes, placement, and deep links into MetaLib. Programming is not required for these integrations.

#### Charles University

http://metalib.is.cuni.cz Integration using frames

#### Harvard University

http://lib.harvard.edu See E-Research at top and bottom of the page Bottom menu links to other library services

#### University of Southern Mississippi

http://www.lib.usm.edu/

http://www.lib.usm.edu/find\_items/find\_resources\_by\_subject.html See Article Search on library entry page for QuickSet searching. Subject pages with searchboxes.

#### Texas A&M University

http://library.tamu.edu/

A search box using MetaLib QuickSets (via deep links), Find Database, and SFX A-Z eJournal list is available on first page of library.

#### University of Oregon

http://libweb.uoregon.edu/?tab=2

Search box (main library home page) integrates various sources using a tabbed search form. "Articles" connects to search a general QuickSet.

#### Nottingham Trent

http://metalib.ntu.ac.uk/

Searchboxes for MetaLib and SFX and deep links into MetaSearch Categories.

#### University of Liverpool

http://www.liv.ac.uk/library/e-library/search-e-resources.html

QuickSearch, Find Database, Subject list, and My Space attractively presented on a single page.

#### Colorado State University

http://lib.colostate.edu/ Searchbox on library home page, select Articles

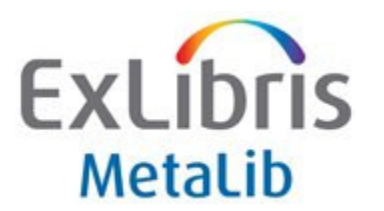

### MetaLib X-Server Customizations

X-Server allows libraries to use MetaLib as a back-end to software program that you write and maintain. Among the main advantages of working with a program like this is that your site acquires complete control over the user interface.

#### California State University – 'Xerxes'

http://xerxes.calstate.edu/

Xerxes is a highly-customized search environment that utilizes MetaLib's X-Server to provide MetaLib resource discovery, metasearching, and SFX e-journal functionality in a single portal that also incorporates other local features.

#### Duke University Resource Finder

http://metasearch.library.duke.edu/?type=databases

Duke University's X-Server provides both searching and database listing / finding services to their users. Searching is limited to authorized users but the database list can be viewed here.

#### Humboldt University, Berlin, GE – 'EVIFA'

http://www.evifa.de/cms/en/ EVIFA, the 'Virtual Ethnology Library' uses MetaLib's X-Server to search across ethnology related resources.

#### John Hopkins University

http://guides.library.jhu.edu/anthropology http://jhsearch.library.jhu.edu/databases/alphabetical

> Subject pages use X-Server to create an article searchbox for that subject; AZ list generated by MetaLib Find Database module.

#### RÉRO: recherche fédérée

http://meta.rero.ch/

Quicksearch and subject pages drawn from the X-Server

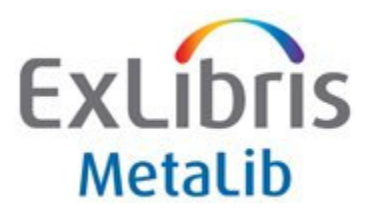

### Multi-Language User Interfaces

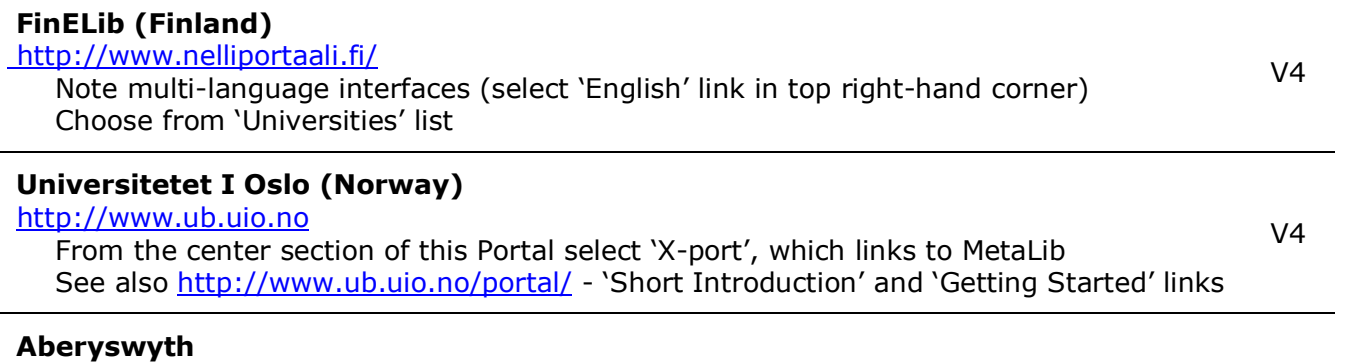

http://metalib3.exlibrisgroup.com:8342/

Click on the language (world) icon to see the Welsh interface

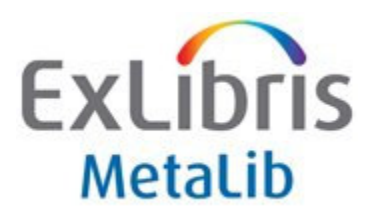

### MetaLib in Primo

Primo is a new and modern front-end to all resources owned or licensed by the library, including the catalog, digital repositories, and electronic databases. MetaLib works together with Primo to allow users to search for articles. Your MetaLib IRD records can also be harvested into Primo.

#### University of Iowa "Smart Search

http://smartsearch.uiowa.edu/primo\_library/libweb/action/search.do?mode=Basic&vid=ui owa&tab=other

#### College of the Bahamas

http://primocob.hosted.exlibrisgroup.com:1702/primo\_library/libweb/action/search.do?mode=Basic&v id=COB&tab=remote

#### Boston College

http://agama.bc.edu:1701/primo\_library/libweb/action/search.do?mode=Basic&vid=CLEA N&tab=mq\_tab

#### Oxford University

http://solo.ouls.ox.ac.uk/primo\_library/libweb/action/search.do?vid=OXVU1&fromLogin=t rue&fromLogin=true

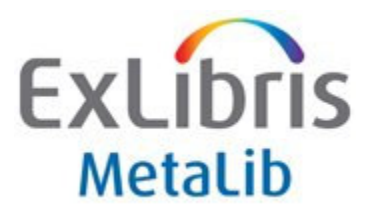

### MetaLib End-User Help Pages

Last update: Fall 2009

These materials have been created by individual libraries for their own use and have not been reviewed by Ex Libris for accuracy and may or may not be applicable to your implementation of MetaLib. Please contact the original authors of these materials before using them.

#### University of Aberdeen

http://www.abdn.ac.uk/library/metalib/

#### MetaLib Search Tips, Cofrin Library, UW-Green Bay

http://www.uwgb.edu/library/guides/metalibsearch.asp

#### Royal Holloway of London (robodemo presentations)

http://www.rhul.ac.uk/information-services/library/metalib/MetalibIntro.htm http://www.rhul.ac.uk/information-services/library/metalib/MetalibResource.htm http://www.rhul.ac.uk/information-services/library/metalib/MetaLibLogin.htm

#### University of Maryland flash demo

http://itd.umd.edu/dbs/RPtutorial.html

#### Colorado State University Libraries

http://lib.colostate.edu/metalib/instruction.html

#### University of Bradford

http://www.brad.ac.uk/library/elecinfo/metalib.php

#### University of London Queen Mary Library

http://www.library.qmul.ac.uk/e-resources/metalib.htm

#### Brown: A Quick Guide to InfoGate

http://www.brown.edu/Facilities/University\_Library/eresources/metalib/infogate2.ht ml#multisearch

#### Find It! Washington University in St. Louis

http://library.wustl.edu/libhelp/finditfaq.html

#### Universidad Politecnica de Valencia (in Spanish)

http://www.upv.es/bib/busqueda/bus\_mater\_pb\_c.html#guias

#### Nottingham Trent

http://metalib.ntu.ac.uk Click "Help"to see customized Help screens

Loughborough University (video) http://www.lboro.ac.uk/library/resources/introductionToMetaLib.html